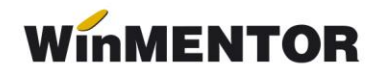

## *Service complet în caz de ieșire forțată din MENTOR*

Documentul cuprinde pașii de parcurs în cazul în care are loc o ieșire forțată din program (datorată avariilor de sistem, întreruperii curentului electric etc.):

**1**. Trebuie șterse fișierele cu extensiile **.lck** și **.net**.

Pentru aceasta, apăsați pe butonul START (din Windows) > Search > For Files or Folders: la rubrica unde trebuie completat numele fișierului pe care îl căutați scrieți: **\*.lck**, **\*.net**.

Stergeti toate fisierele cu numele PARADOX sau PDOXUSRS pe care le găseste.

**2**. Intrați în **Mentor > Service > Avarie** și efectuați următoarele proceduri în ordinea descrisă:

## **A. Verificare de structuri: baza de date de lucru, luna cu date inițiale**

- **B. Deblocare acces**
- **C. Înregistrări cod zero**
- **D. Reconstruire SYSID**
- **E. Verificare coerență date**
- **F. Refacere stocuri solduri**
- **G. Deblocare numere documente**
- **H. Refacere carnete documente.**